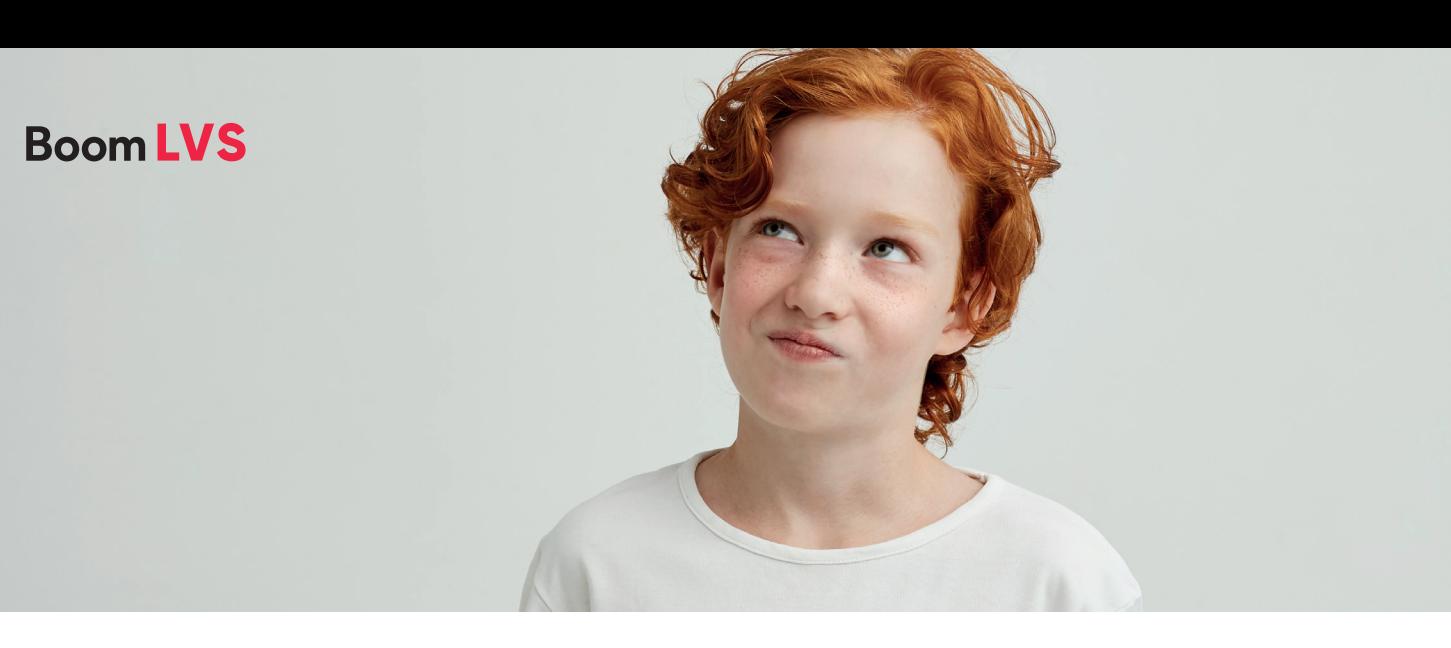

# **Stappenplan Het nieuwe schooljaar inrichten in het Boom testcentrum**

### **Stap 1 Het nieuwe schooljaar inrichten**

Met dit stappenplan zorg je ervoor dat alle gegevens van het nieuwe schooljaar vanuit je LAS klaarstaan in het Boom testcentrum. De import van een nieuw schooljaar werkt op dezelfde manier als de eerder afgeronde geïmporteerde gegevens. Ga naar [Beheer] en klik onderaan het menu op [Koppelen met LAS].

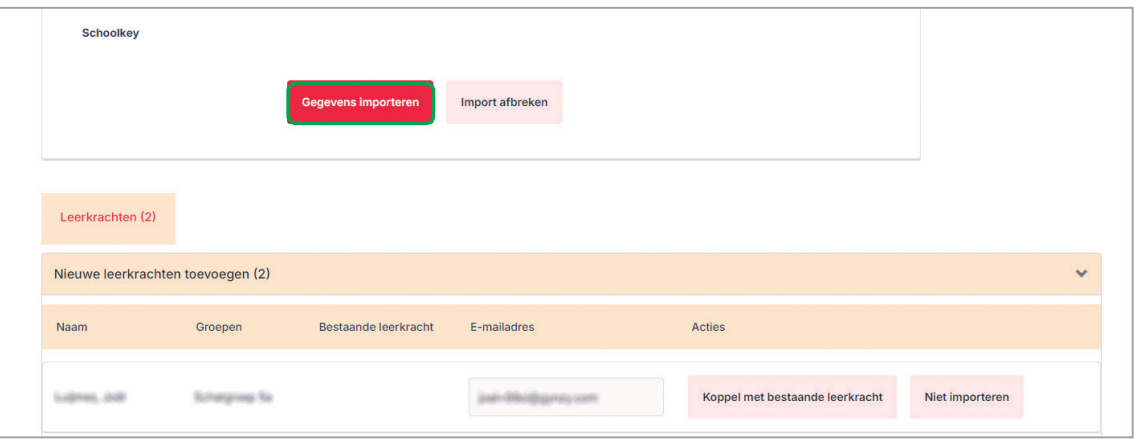

#### **Categorie 'Nieuw'**

Dit zijn de nieuwe gegevens die vanuit de UWRL-koppeling worden geimporteerd.

#### **Categorie 'Niet importeren'**

Dit zijn de gegevens die al in de UWRL-koppeling staan.

## **Boom LVS**

Wanneer je een groep niet importeert (bijvoorbeeld leerlingen uit groep 1 en 2), dienen de leerlingen die in deze groep zitten, onder het tabblad 'Leerlingen' ook op 'Niet importeren' te worden gezet.

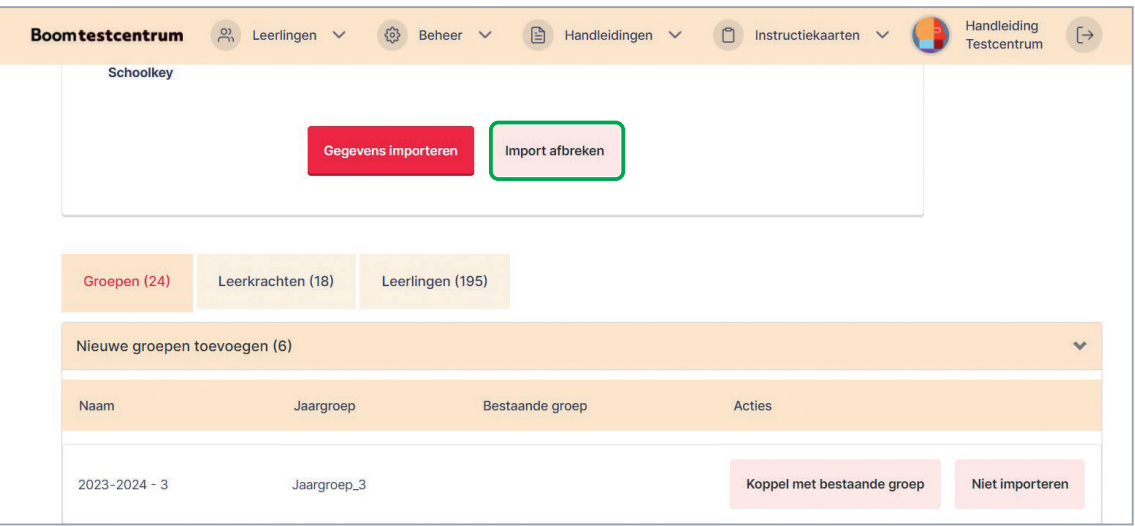

Controleer of alle gegevens goed staan, klik dan op [Gegevens importeren]. Daarna volgt een samenvatting van bovenstaande stappen. Als je op [Gegevens importeren] klikt, wordt de import daadwerkelijk verwerkt.

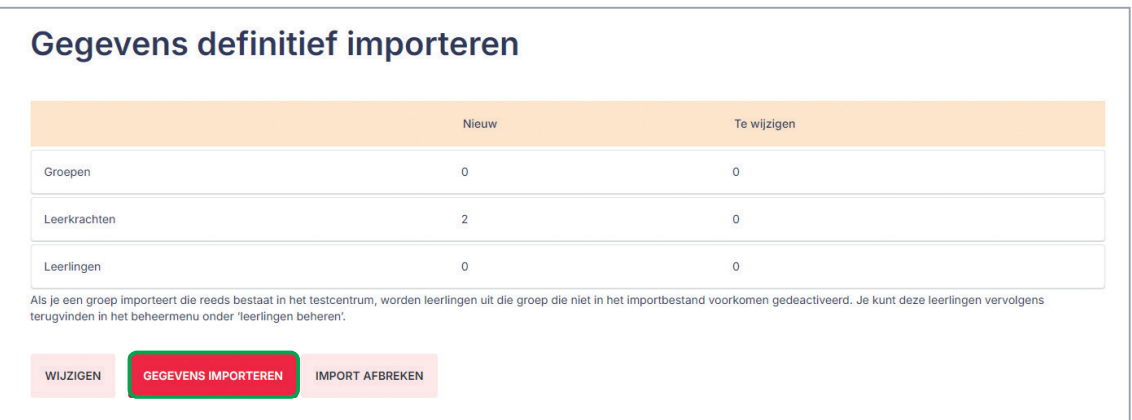

Vanaf dit moment is de jaarovergang afgerond en haalt de UWLR-koppeling de gegevens van het nieuwe schooljaar op.

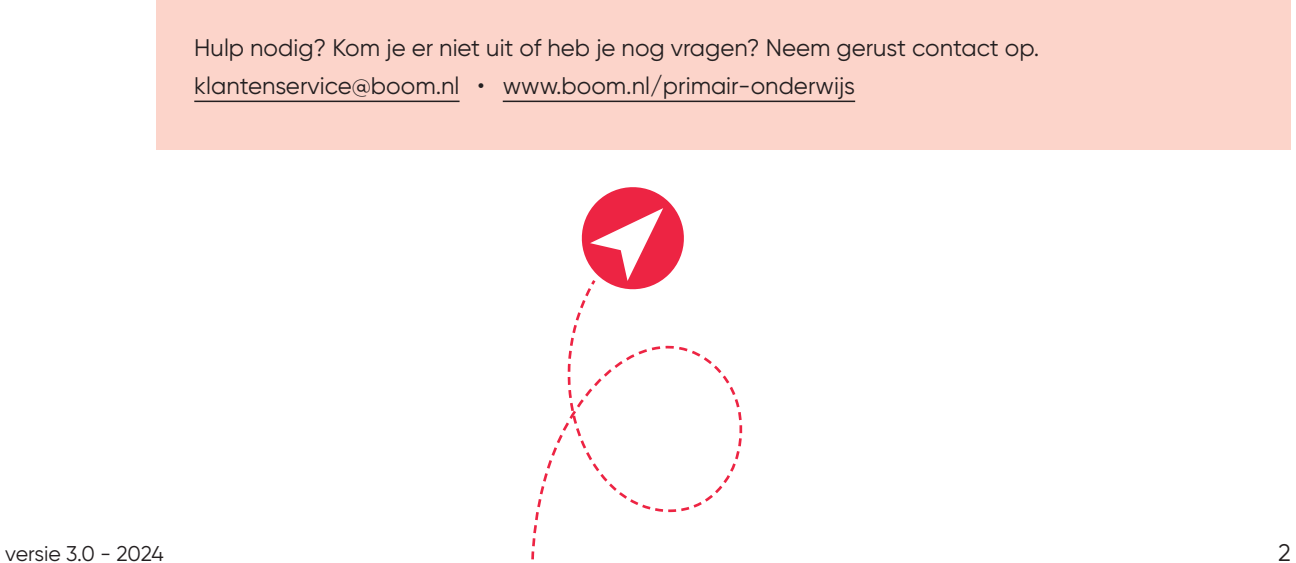